# 13.3″/ 15″/ 17.3″/ 21.5″

## Профессиональный LCD монитор

### В кейсе / Настольный

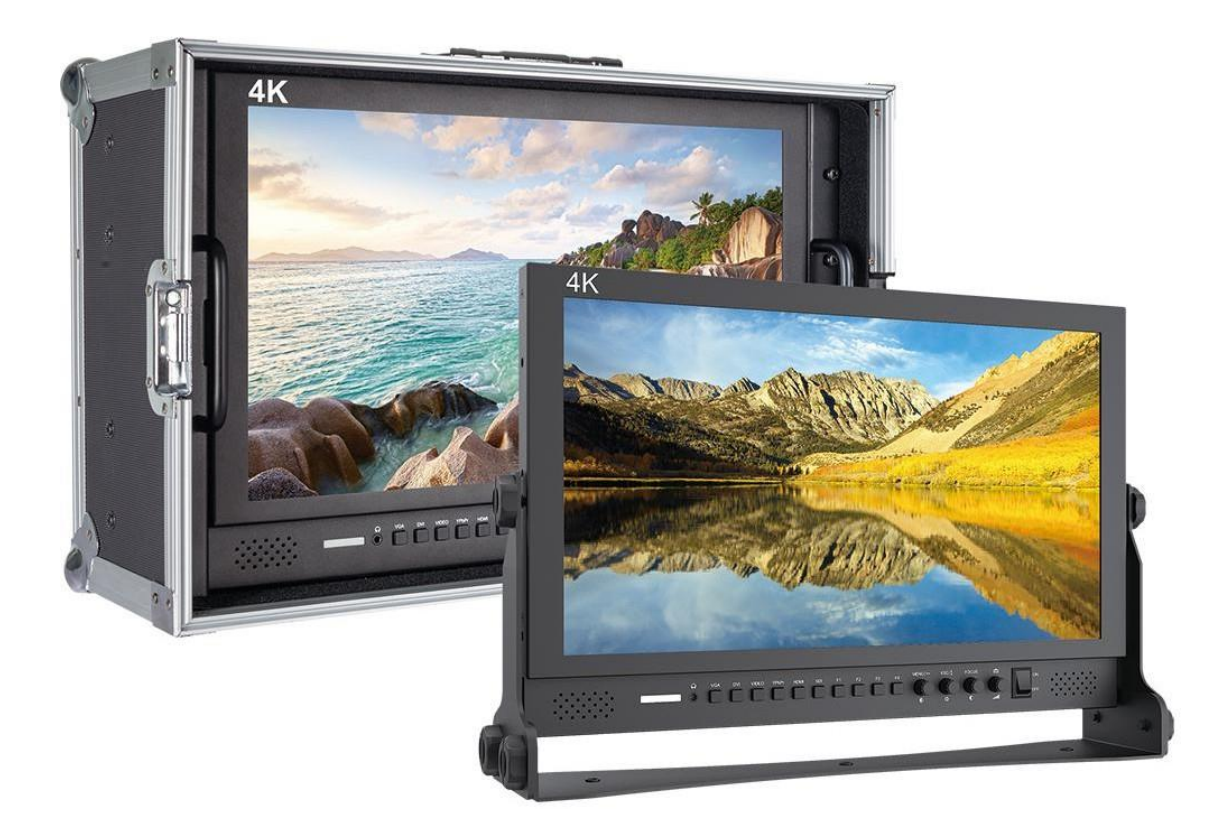

# Инструкция

#### **Обзор продукта**

Благодарим вас за использование нашего профессионального 4K UHD цветного ЖК-монитора. Этот монитор разработан для цифровой обработки сигнала и в нем применяется профессионального класса ЖК-экран, что обеспечивает его высокой яркостью, стабильными параметрами и низким уровнем излучения и т. д., Также монитор имеет совместимость с большинством типов и видов сигналов и регулируемую цветовую температуру. Его расширенные функции включают Image Peaking Focus Assist, Check Field, Camera Mode, Pixel to Pixel, Center Marker, Screen Marker, Image Flip и т. д. Это идеальный монитор для NLE (нелинейное редактирование).

Для удовлетворения потребностей разных клиентов наш монитор оснащен последовательными цифровыми интерфейсами сигналов SDI, YPrPb, Composite и AUDIO входов и т. д.

Чтобы обеспечить наилучшее использование устройства, пожалуйста, прочитайте данное руководство внимательно.

#### *ВНИМАНИЕ*

1. Пожалуйста, используйте сетевой адаптер или источник питания соответствующий требуемым характеристикам.

2. Не подвергайте изделие воздействию прямых солнечных лучей, тепла и влажности.

3. Пожалуйста, держите монитор подальше от сильного света, используя этот продукт, чтобы обеспечить эффект изображения и долгосрочное использование.

4. Пожалуйста, избегайте сильных ударов или падения на землю.

5. Пожалуйста, НЕ используйте химические растворы для чистки этого продукта. Протрите монитор чистой мягкой тканью, чтобы поддерживать яркость.

6. Внутри монитора нет никаких регулировок. Пожалуйста, не предпринимайте попыток отремонтировать устройство самостоятельно, чтобы избежать повреждения продукта.

### **Возможности монитора**

Поддержка 4K HDMI входа / выхода

UHD 4K 3840×2160p (30/29.97/25/24/23.98 Hz) 4096×2160p (24Hz)

- Функция максимальной фокусировки Focus Assist
- Поле проверки: для переключения между моно, красным, зеленым, синим.
- Функция режима камеры
- P2P: Режим отображения, который делает разрешение изображения, соответствующим отображению физического разрешения.
- Настройка центрального маркера экрана (кросс-метки)
- Маркер экрана: 96%, 93%, 90%, 85%, 80%, 2,35: 1
- **Переворот изображения: H\_V Flip, H Flip, V Переворот** изображения вокруг
- Замораживание текущего изображение (функция захвата)
- Соотношение сторон: изменение отображения на коэффициент, Простое сканирование, панорама, авто, масштаб 1, зум 2, 16: 9, 4: 3
- Функция увеличения изображения (Увеличить все) U / D & L / R Zoom
- Пользовательские настройки функциональных кнопок
- Светодиодная подсветка, изображение более яркое, экран не мерцает.
- Выход для наушников на передней панели, встроенный динамик

### **Содержание**

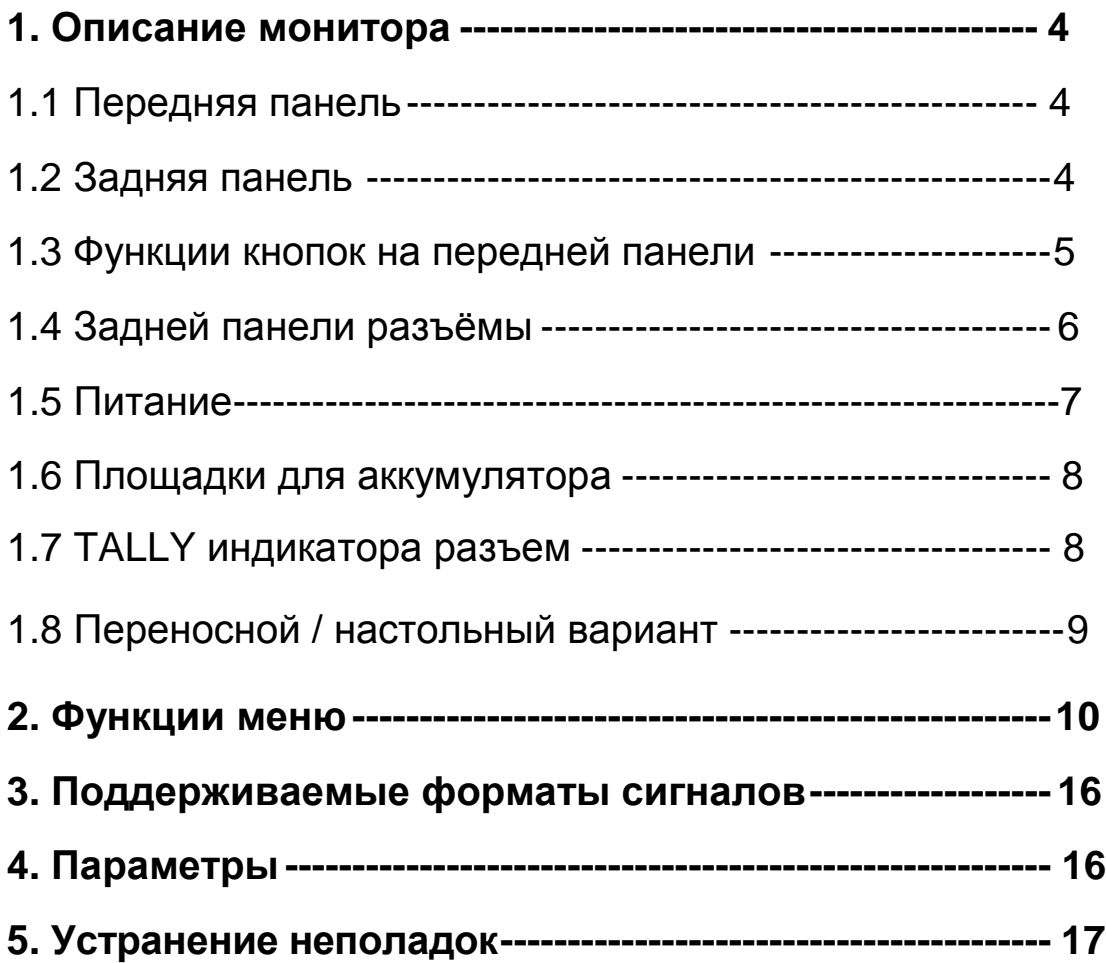

- <span id="page-4-0"></span>**1. Описание монитора**
- **1.1 Функции передней панели**

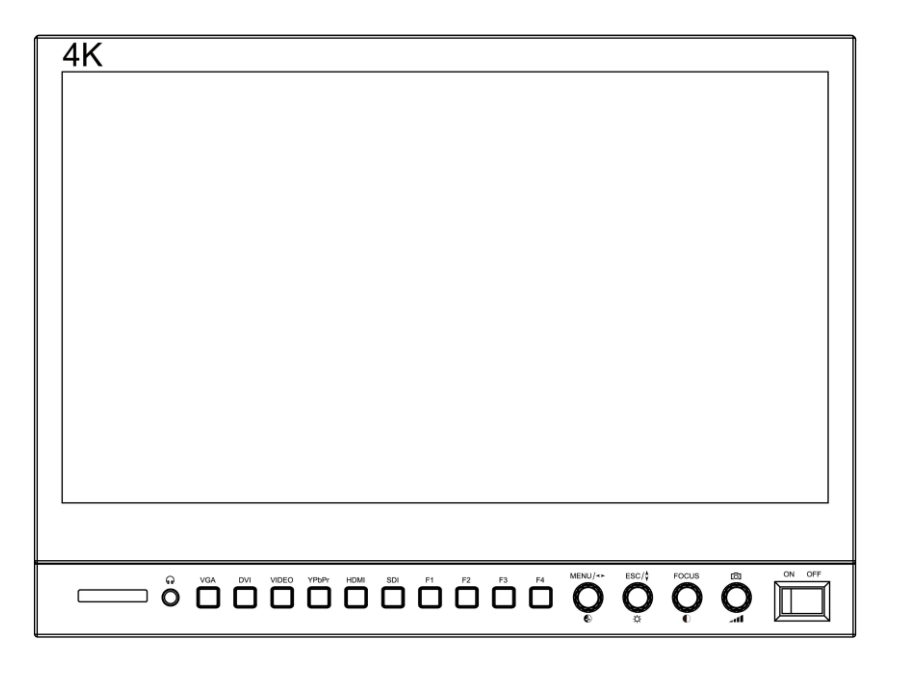

#### **1.1 Задняя панель**

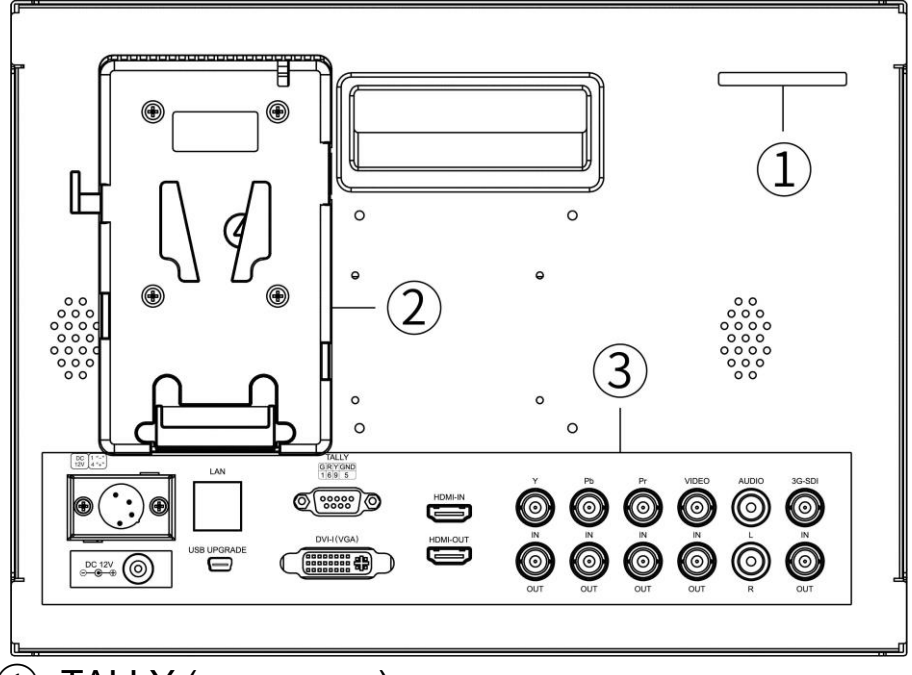

- ①. TALLY (индикатор)
- ②**. Крепление аккумуляторной батареи:** по выбору пользователей. (Пожалуйста, ознакомьтесь с инструкциями на табличке аккумуляторных батарей)
- ③**. Интерфейсы** (см. Ниже инструкцию по интерфейсам)

#### **Назначение кнопок на передней панели**

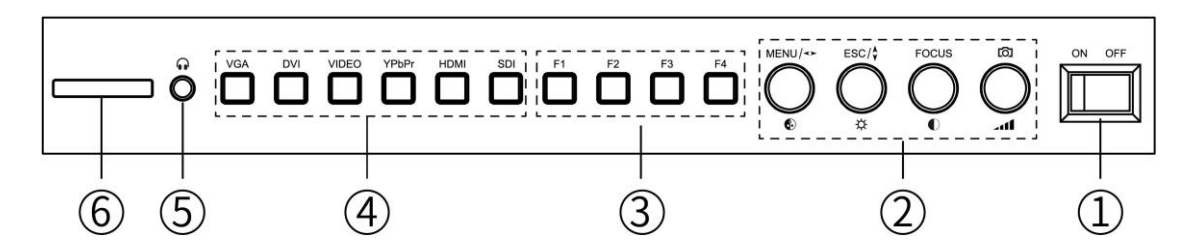

#### ①**. Питание ON/ OFF**

#### ②**. Мультифункциональные кнопки - крутилки**

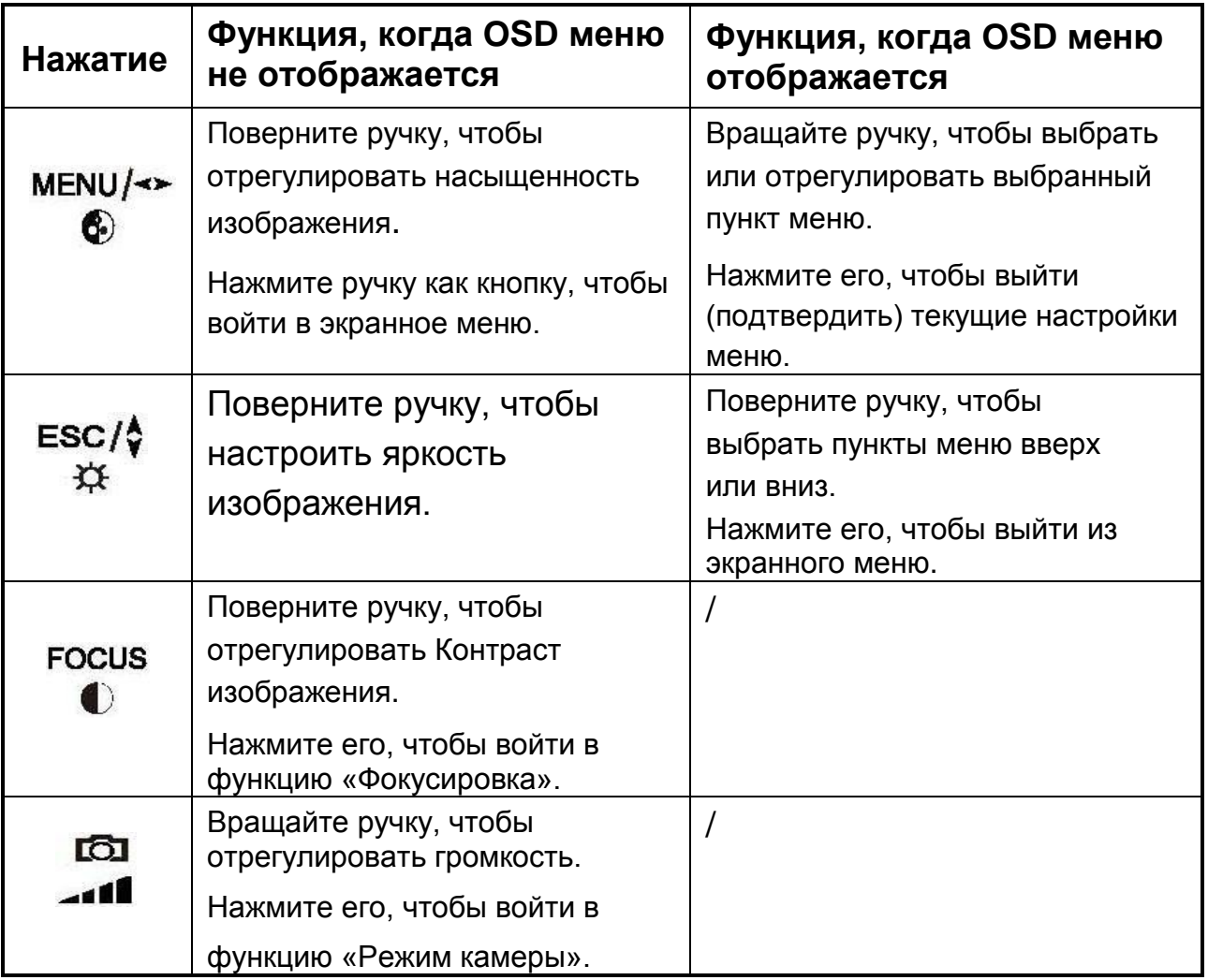

#### ③**. Кнопки, определяемые пользователем**

Пользователи могут напрямую использовать четыре пользовательские функциональные кнопки для работы или входа в панель меню F для установки их в соответствии с их собственными рабочими привычками.

#### **. Кнопка выбора типа входа**

Используйте кнопки VGA, DVI, VIDEO, YPbPr, HDMI и SDI, чтобы выбрать соответствующий аналоговый или цифровой вход.

#### **. Стерео выход на наушники**

**. TALLY Индикатор**

#### **1.2 Разъёмы на задней панели**

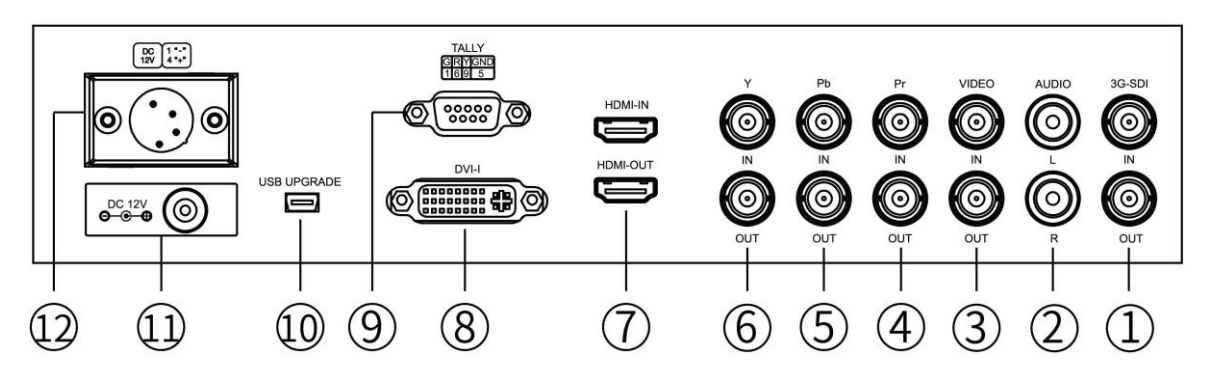

**. 3G-SDI IN/ OUT:** Вход и выход сигнала последовательного цифрового интерфейса

- **. AUDIO L/R:** Вход аудиоканала L / R
- **. VIDEO IN/ OUT:** Вход и выход композитного видеосигнала
- **. Pr IN/ OUT:** Компонентный видеосигнал Pr входной и выходной сигнал в YPbPr
- **. Pb IN/ OUT:** Компонентный видеосигнал Pb входной и выходной сигнал в YPbPr
- **. Y IN/ OUT:** Компонентный видеосигнал Y входной и выходной сигнал в YPbPr
- **. HDMI IN/ OUT:** HDMI вход и выход сигнала
- **. DVI-I signals input** (Вход VGA от этого порта после преобразования сигнала модуля преобразования)
- **. Tally (indicator) вход сигнала**
- **. USB upgrades port**
- **. Прямой вход питания постоянного тока**
- **. 4-pin XLR DC вход питания**

#### **1.3 Варианты питания монитора**

Существует три способа подачи питания на наш монитор:

#### **а. Работает от прямого источника питания входного питания.**

Пожалуйста, выберите источник питания постоянного тока, а полярность - как на изображении ниже

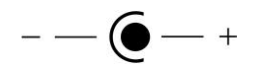

b. Через 4-контактный разъем питания XLR-интерфейса, чтобы разделить мощность с камерой или через вход адаптера питания. Полярность 4-контактной XLR-мощности, как показано ниже, обратите внимание на полярность входного питания, иначе это может повредить монитор.

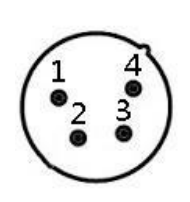

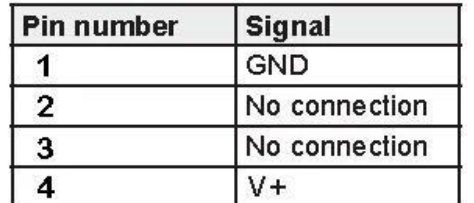

#### <span id="page-7-0"></span>**с. Для питания установите аккумулятор на пластину аккумулятора монитора.**

В соответствии с различными спецификациями аккумуляторов, ёмкости аккумуляторов разные, и рабочее время для монитора будет отличаться. Больше ёмкость аккумулятора – дольше время работы.

**Рекомендация: Лучше извлечь аккумулятор, если вы не используете этот монитор в течение длительного времени.**

*Внимание: Все блоки питания и аккумуляторы не* 

*входят в комплект монитора и поставляются* 

*дополнительно*

#### <span id="page-8-0"></span>**4.1TALLY индикатор разъем**

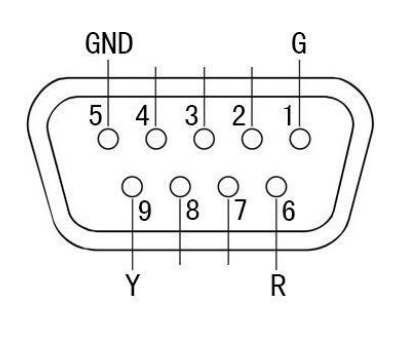

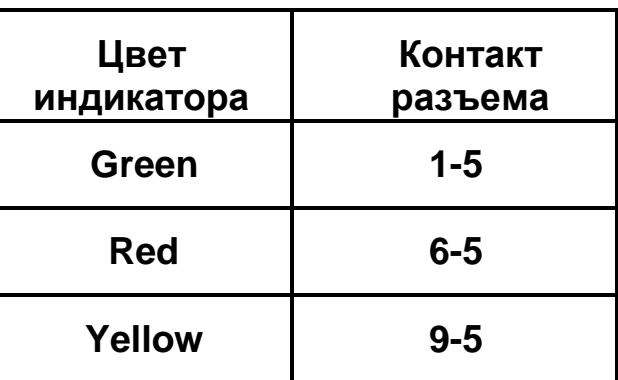

### **4.2 Переносной / настольный вариант исполнения**

**(1) Переносной в кофре**

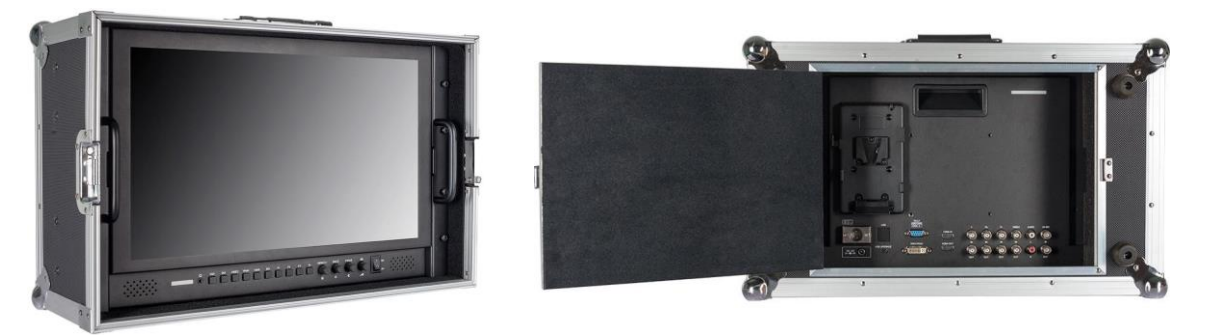

**● Настольный (U-крепление)**

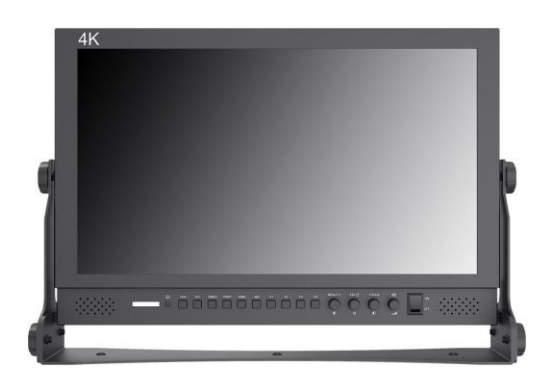

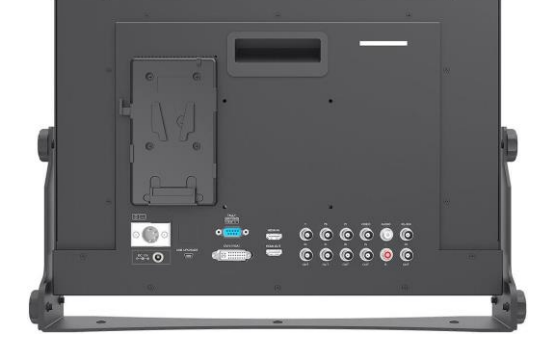

**● Настольный (подставка)**

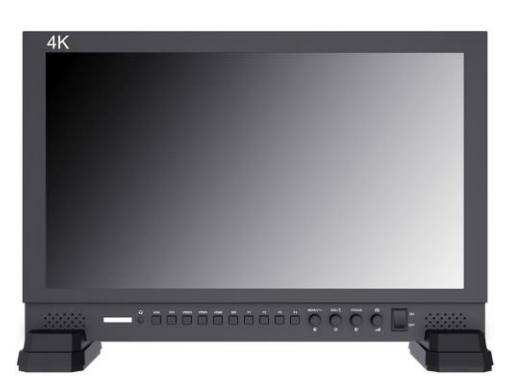

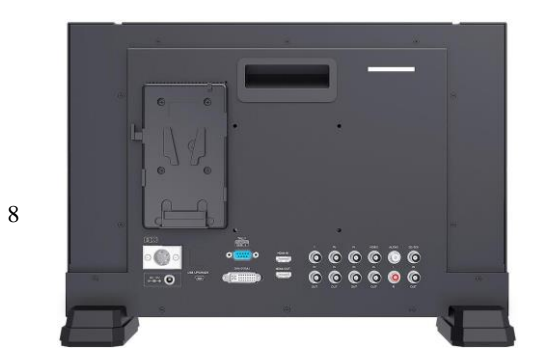

#### **5. Функции меню**

**P2P, Zoom ALL, L / R Zoom, U / D Zoom, Соотношение сторон.** Все функции, связанные с функцией увеличения изображения, не поддерживаются в режиме 4K.

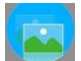

 **Цвета изображения (2 страницы меню)**

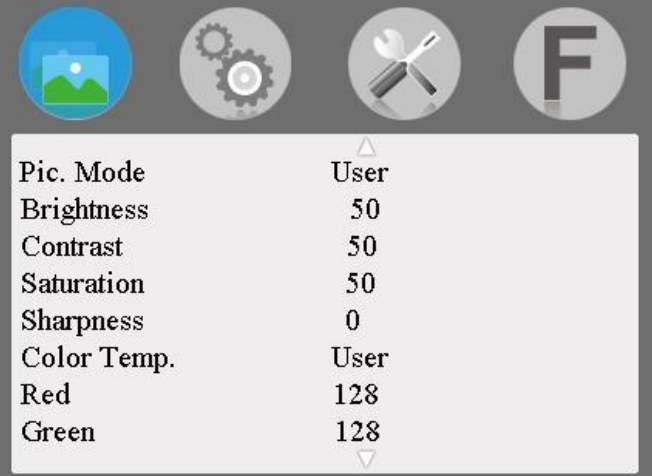

#### ※**Режимы изображения: Standard, Dynamic, Mild, User**

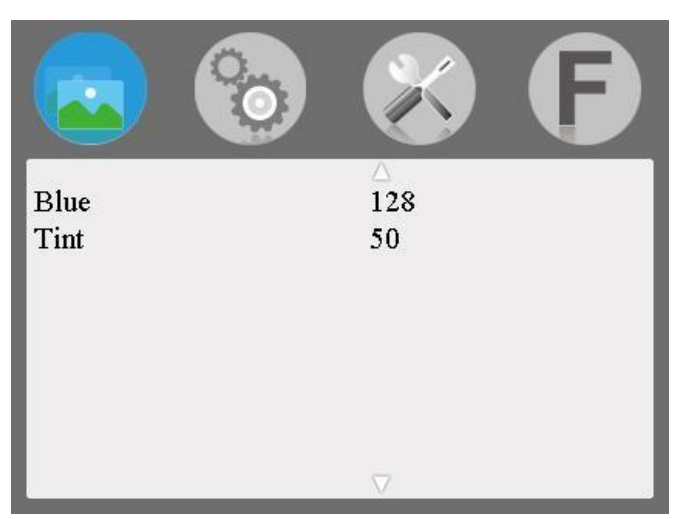

Выберите «пользователь», чтобы настроить яркость, контрастность, насыщенность, резкость.

※ **Яркость: 0 ~ 100**

.

Для настройки яркости изображения

#### ※ **Контрастность: 0 ~ 100**

Для настройки самого яркого и самого темного соотношение изображения,

обратите внимание на ощущение изображения при настройке, слишком

высокое или слишком низкое значение потеряет изображение.

#### ※ **Насыщенность: 0 ~ 100**

Для настройки концентрации цвета.

#### ※ **Резкость: 0 ~ 100**

Также называется «Разрешение», является индикатором определения плоскости изображения и резкости изображения. Если резкость выше, то контраст деталей на изображении выше, изображение более четко.

#### ※ **Цветовая температура: 6500, 9300, Пользователь**

Когда вы выбираете «пользователь», отрегулируйте R / G / B, чтобы соответствовать требованиям разных пользователей для разных цветов. ※ **Оттенок: 0 ~ 100**

Чтобы настроить изображение на холодный и теплый оттенок.

#### **Настройки (2 страницы меню)**

Меню страница 1

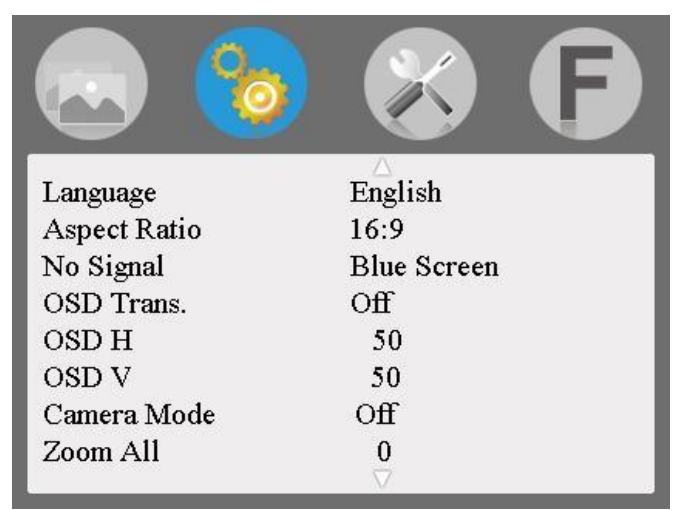

※**Язык**: английский, 中 文, Español, Português,

Français, Nederlands, Deutsch, 日本語

Выбор языка меню.

※ **Соотношение сторон: только сканирование, панорама, авто, масштаб 1, зум 2, 16: 9, 4: 3.**

Чтобы изменить коэффициент отображения.

※ **Нет сигнала: черный экран, белый экран, красный экран, зеленый экран, синий экран**

Параметры цвета фона экрана при отсутствии сигнала.

※ **OSD Trans .: High, Middle, Low, Off**

Чтобы настроить уровень прозрачности меню.

#### ※ **OSD H: 0 ~ 100**

Чтобы настроить положение экранного меню по горизонтали.

#### ※ **OSD V: 0 ~ 100**

Регулировка положения экранного меню по вертикали.

#### ※ **Режим камеры: 1080i, 480P, выкл.**

Видео на мониторе имеет изображения в реальном времени. НЕТ черный экран, отсутствие задержки, идеальный без искажений. ※ **Увеличить все: 0 ~ 100**

Поверните кнопку, чтобы настроить изображение для увеличения или уменьшения.

#### **Меню на странице 2**

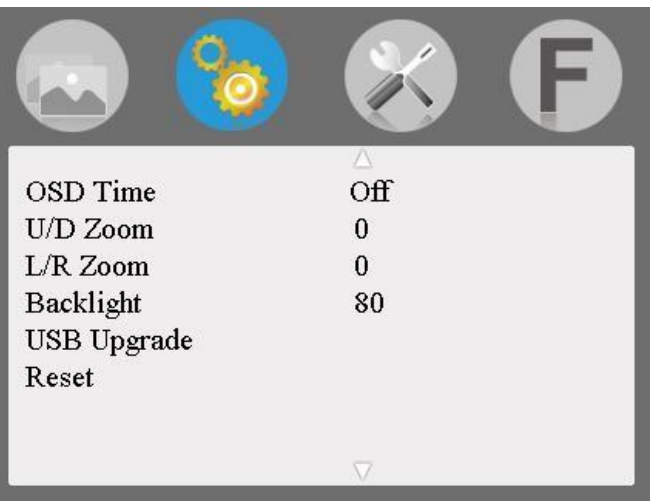

#### ※**OSD Time: 10Sec, 20Sec, 30Sec, Off**

Настройка времени отображения экранного меню.

#### ※ **U/D Zoom: 0**~**100**

Поверните кнопку, чтобы отрегулировать пропорцию изображения вверх и вниз для увеличения или уменьшения.

#### ※ **L/R Zoom: 0**~**100**

Поверните кнопку, чтобы отрегулировать пропорцию изображения влево и вправо, чтобы увеличить или уменьшить масштаб.

#### ※ **Backlight: 20**~**100**

Настройка яркости подсветки экрана.

※ **Обновление USB:** когда необходимо обновить программное обеспечение,скопируйте файл на диск U, затем через USB-кабель для подключения с USB-портом обновления, затем поверните его для подтверждения. После обновления монитор автоматически перезагрузится. НЕ подключайте USB-кабель к этому разъему без контакта с производителем**.**

※ **Сброс. поверните** для сброса настроек в заводские.

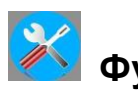

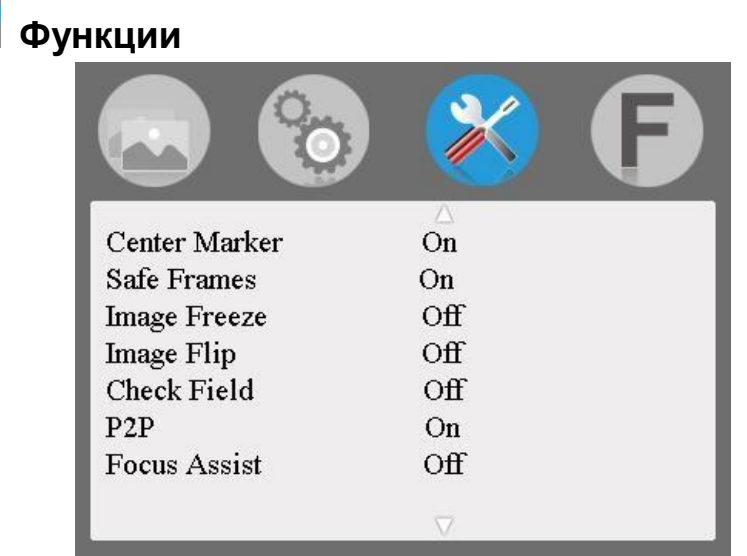

#### ※ **Маркер центра: Вкл., Выкл**.

Чтобы установить отображение центральной метки (перекрестия)

※ **Безопасные рамки: 80%, 85%, 90%, 93%, 96%, 2,35: 1, выкл**.

Чтобы настроить маркер экрана.

※ **Замораживание изображения: включено, выключено** Текущее изображение замораживается – стоп-кадр

※ **Поворот изображения**: H\_V Flip, H Flip, V Flip, Off

Функция поворота изображения.

※ **Поле проверки**: красный, зеленый, синий, моно, выкл. Отображение изображения в монохромном (черно-белое) или в

отдельных основных цветах.

#### ※ **P2P: Вкл., Выкл**.

Режим отображения включает разрешение изображения согласованное с физическим разрешением входного сигнала ※ **Фокусировка**: Вкл., Выкл.

Выберите эту функцию, Peaking (Наложение красной подсветки над частями монохромного изображения в фокусе).

Фокусировка для просмотра вспомогательных функций изображения при использовании в качестве видоискателя камеры.

#### **Настройка функции выбора одной кнопкой**  $F1$ Center Marker  $F2$ **Safe Frames**  $F<sub>3</sub>$ **Image Freeze** F4 Check Field

※ **F1:** центральный маркер, безопасные рамки, поле проверки, аспект, Ratio, Flip изображения, P2P, Замораживание изображения, Подсветка, Цветовая температура. Выберите F1, затем поверните кнопку, затем поверните выберите одну из опций в качестве функции определения. Нажмите «MENU»

чтобы подтвердить и повернуть кнопку до следующей настройки F.

#### ※ **F2 / F3 / F4: настраиваемая кнопка, см. F1**

#### **6. Поддерживаемые входные разрешения сигналов**

<span id="page-14-0"></span>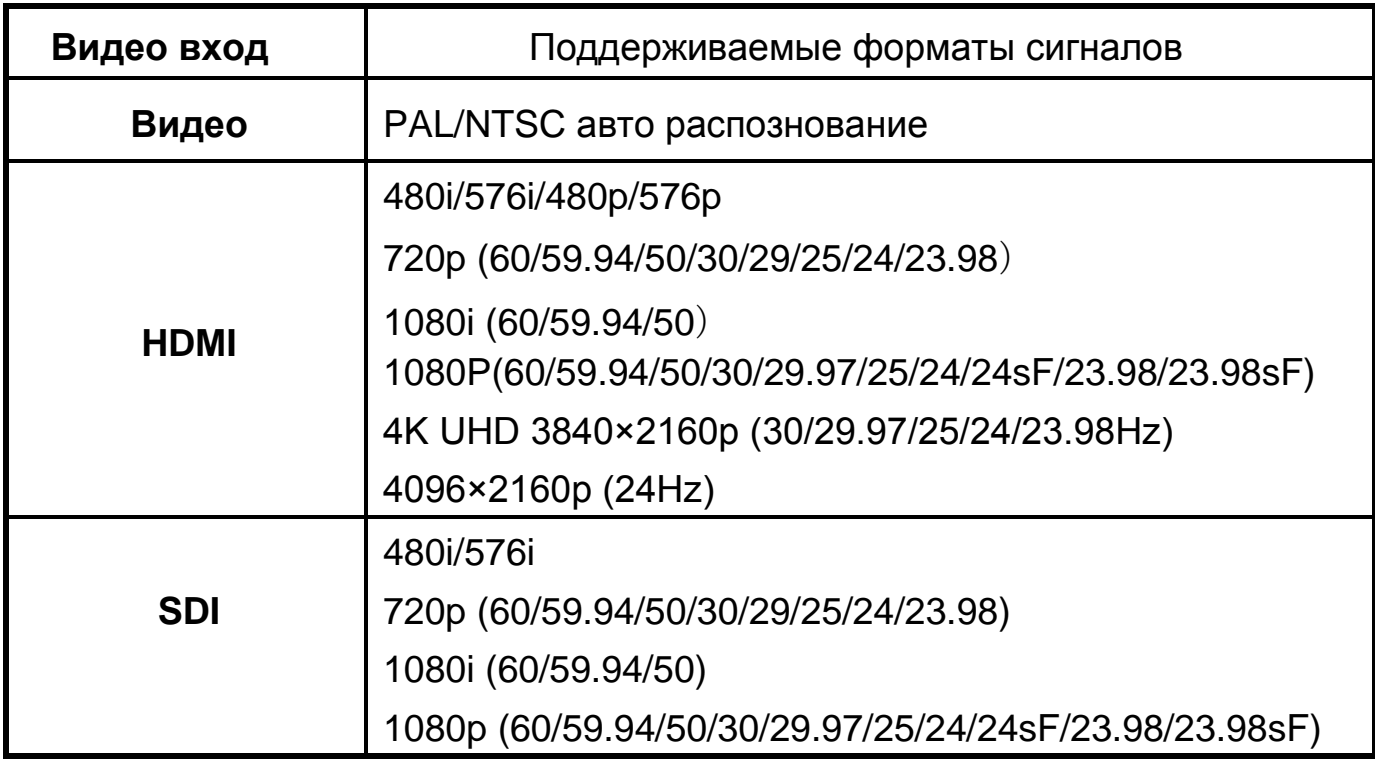

### <span id="page-14-1"></span>**5 Параметры**

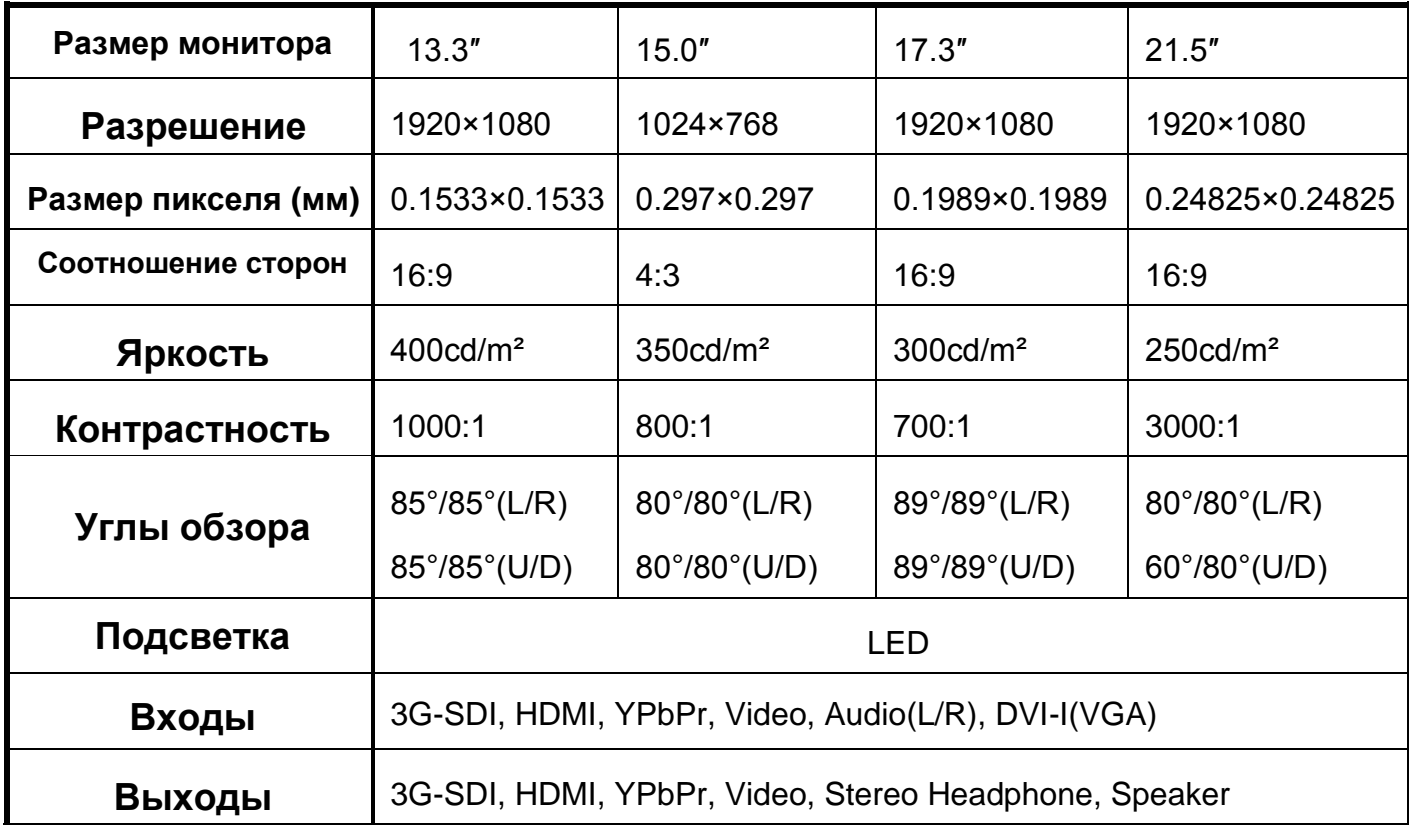

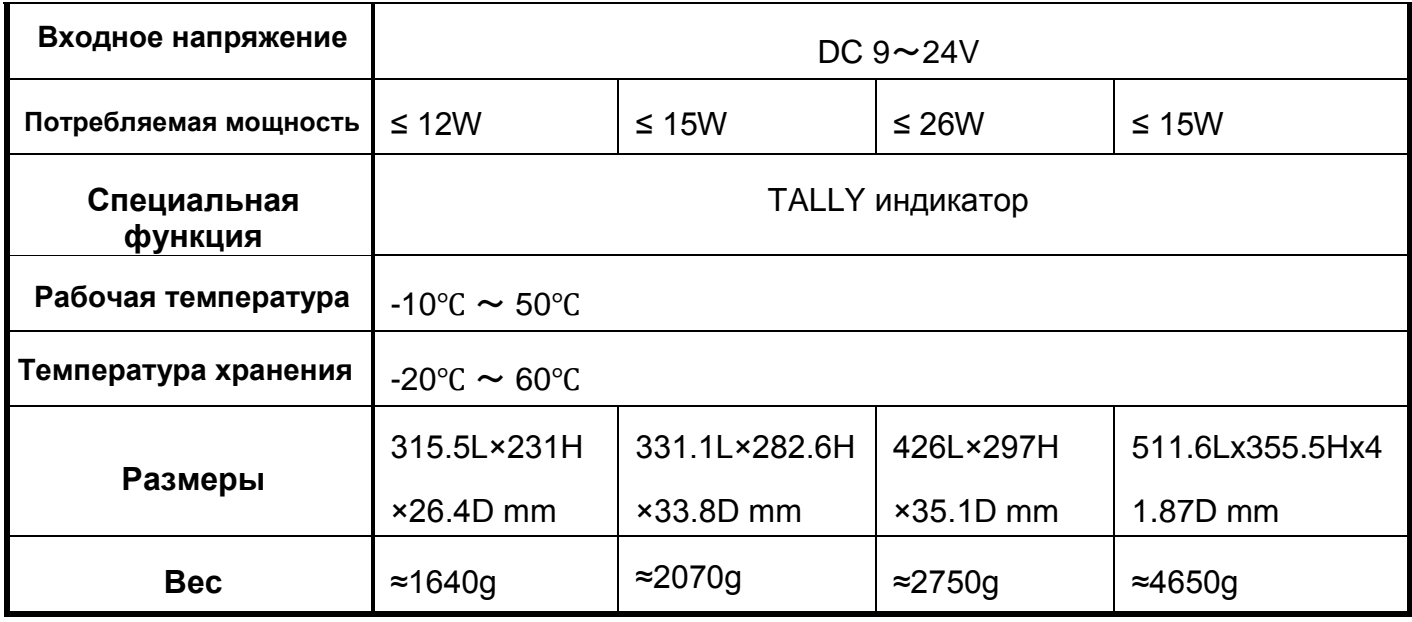

#### **Устранение неполадок**

Если при использовании устройства возникают какие-либо проблемы, попробуйте выполнить следующие способы проверки и разрешения проблемы. Пожалуйста, свяжитесь с нами, если вы все ещё не можете решить проблему или есть другие проблемы

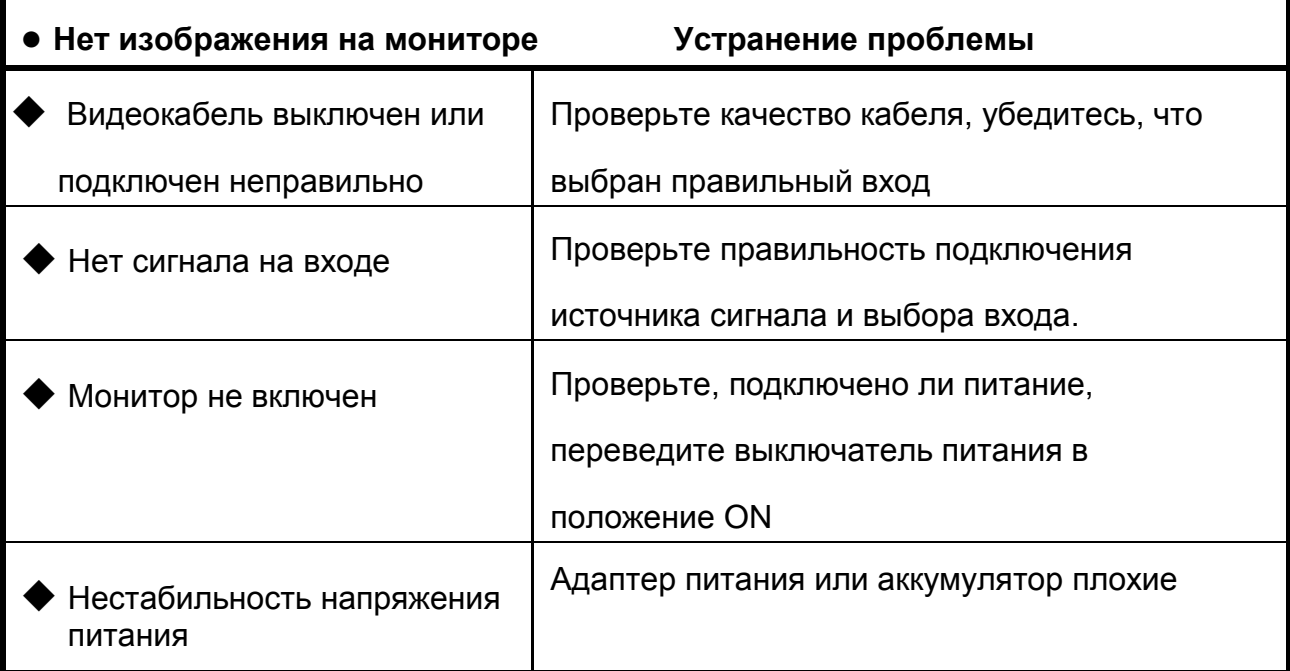

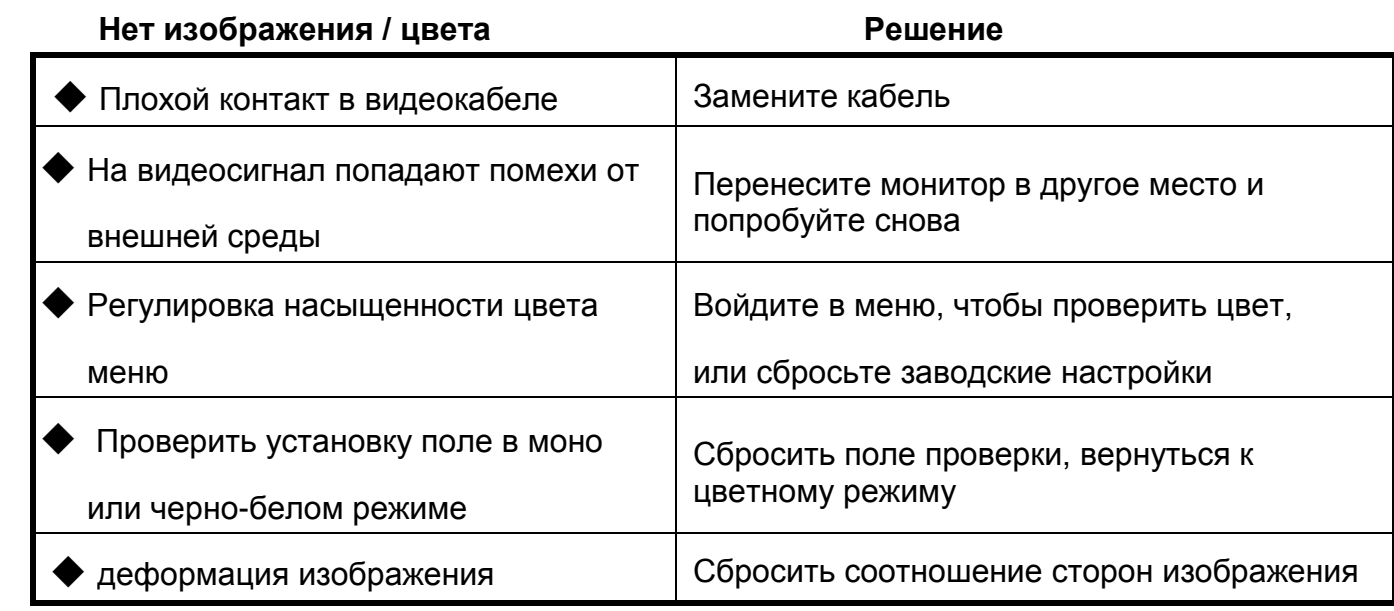

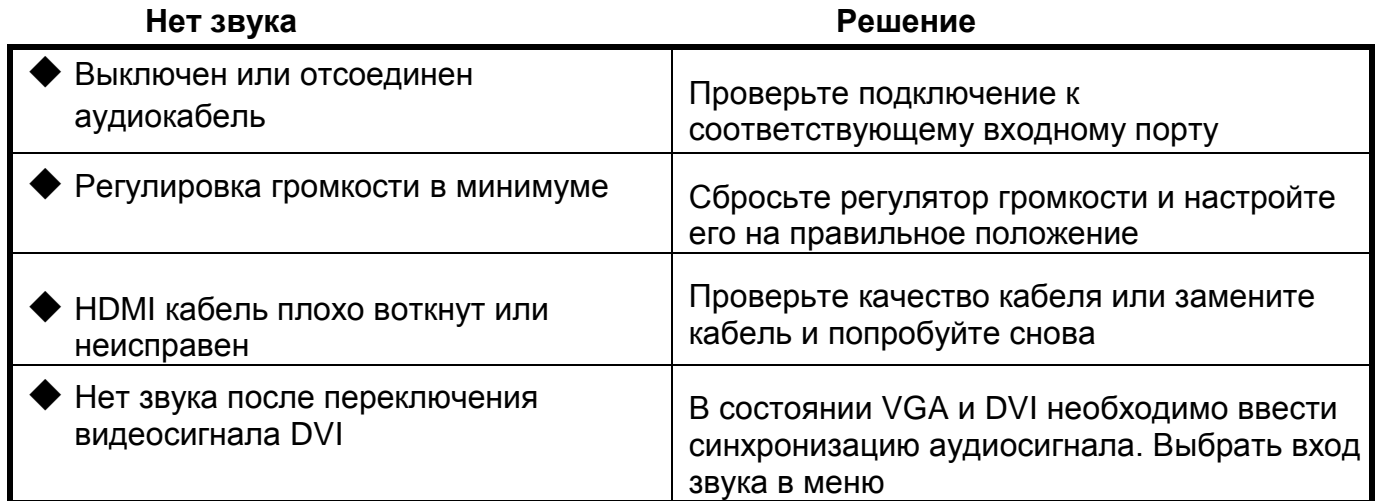

#### **■ Примечание:**

★ **Если есть другие проблемы, обратитесь к нашим соответствующим техническим специалистам.**

★ **Поскольку мы постоянно улучшаем функционал наших мониторов, в описание и конструкцию могут вносится изменения без предварительного уведомления.**